# PRACTICING OBSERVATIONS, INTERPRETATIONS, AND APPLICATIONS WITH NEARPOD

LISA TRANEL

GEOGRAPHY, GEOLOGY, AND THE ENVIRONMENT

#### **MY CLASSES**

#### INTRODUCTORY GEOLOGY CLASS FOR MAJORS AND NON-MAJORS (GEO 207)

- 25 students
- Sophomore level
- Lecture followed by lab looking at rock samples.

#### GEOLOGY-COMPUTER CLASS FOR MAJORS (GEO 363)

- 13 students
- Seniors and graduate students
- Lecture and lab in a computer lab

#### HOW I CREATED MY PRESENTATIONS:

- Mostly imported previous power point slides
- Web Content
  - Links to videos
  - Links to reference websites

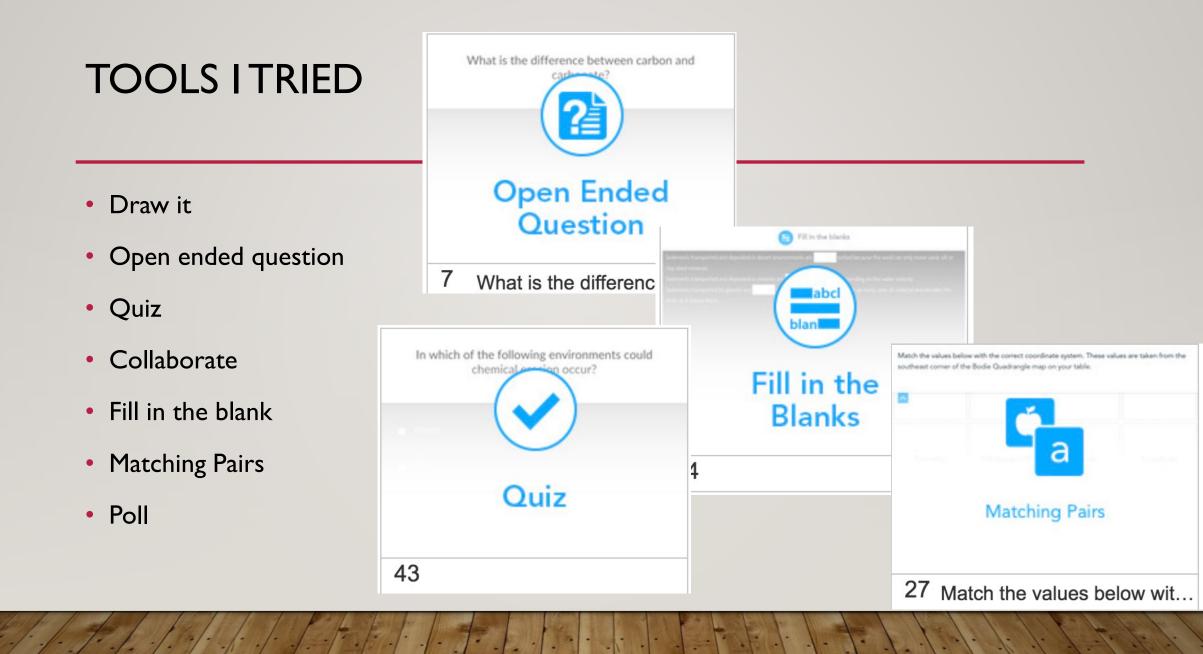

## MY FAVORITE? DRAW IT!

- Geology is visual
- We make lots of observations and sketches.
- Drawing option in the app allows students to practice identifying important geologic features to sketch in the field.

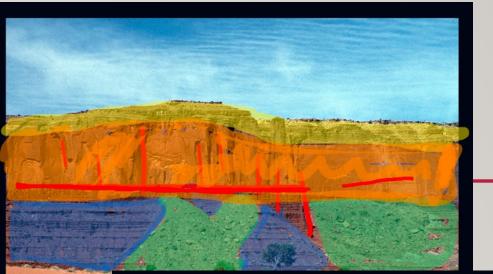

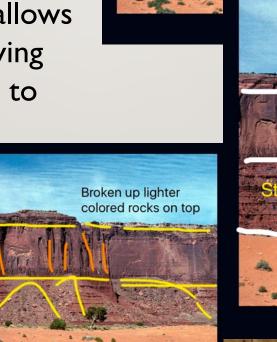

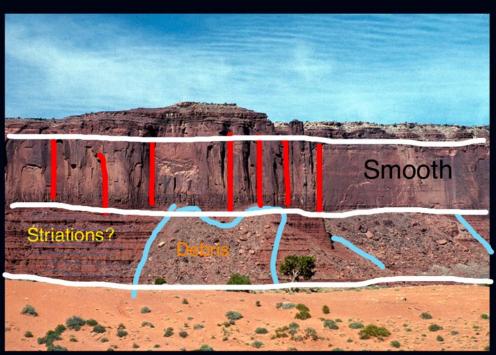

02.01.b

#### DRAW IT: START WITH A BLANK SLATE OR BACKGROUND IMAGE

| 3 | Draw a sketch that illustrates how a vector shape would change after a projection. (E.g. ci | rcle YES | 0→○                                     |
|---|---------------------------------------------------------------------------------------------|----------|-----------------------------------------|
| 4 | Draw a sketch that illustrates how a raster shape would change after a projection.          | YES      | ⊞→⁄⁄⁄⁄⁄⁄⁄⁄⁄⁄⁄⁄⁄⁄⁄⁄⁄⁄⁄⁄⁄⁄⁄⁄⁄⁄⁄⁄⁄⁄⁄⁄⁄⁄⁄⁄⁄ |
|   |                                                                                             |          |                                         |

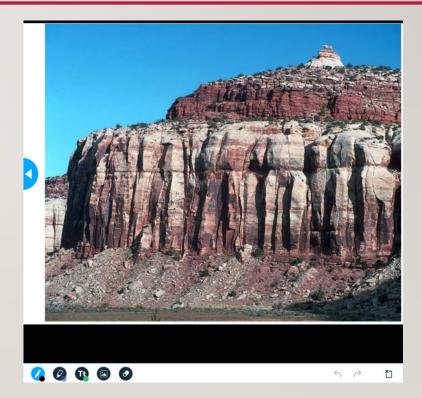

#### MY EASY GO TO TOOL: QUIZ ALLOWED A CHANCE TO PAUSE, REFLECT, AND ASSESS COMPREHENSION

- Similar to clickers, I could assess how well students understood a concept.
- Transition from lecture to a question was easy.
- It helped me see when I needed to spend more time on a topic to help students understand.

| In which of the | following environments could chemical erosion occur? |
|-----------------|------------------------------------------------------|
|                 |                                                      |
| Student         | Response                                             |
| 0636            | stream, lake, beach, deep ocean                      |
| A. afarensis    | stream                                               |

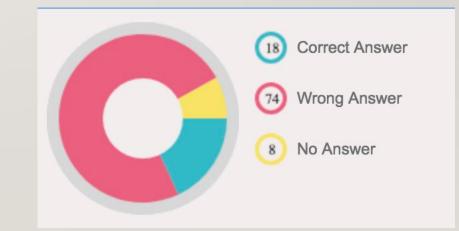

## QUIZZES ALSO OFFERED OPTIONS TO ADD FIGURES OR GRAPHS FOR ANALYSIS.

- Test if students could interpret a graph or use a tool that would be used later in lab.
  - Clicking on the image let students see a larger view.

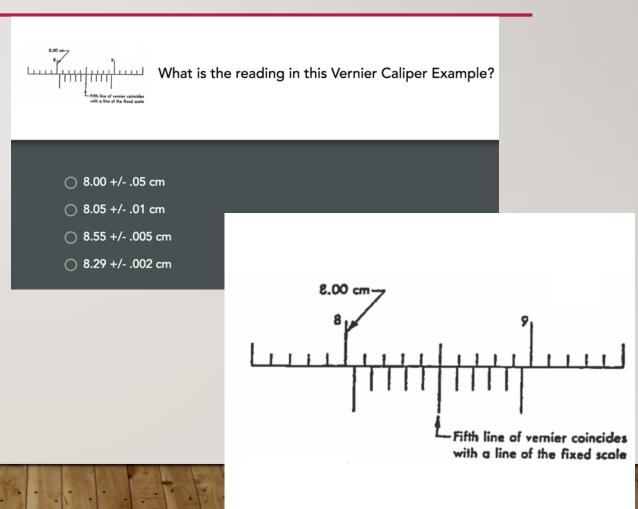

### MY OTHER QUICK TOOL FOR PAUSE AND REFLECTION: OPEN ENDED QUESTION

- Review a topic from last class.
- Make connections between this class and other classes.
- Review a concept that proved tricky from a lab or assignment.

| Student  | Response                                                                                     | (9) No Answer |
|----------|----------------------------------------------------------------------------------------------|---------------|
| Gare     | Contour lines                                                                                | (9) Free Text |
| Grace    | Hillshade maps, contours (topography)                                                        |               |
| Holly    | hillshade tool                                                                               |               |
| Jack     | by projecting it as a raster data set                                                        |               |
| jeremy   | Different colors different shades between black and white<br>elevation contours (topography) |               |
| Luis     | as a raster (DEM)                                                                            |               |
| osahon   | No Answer                                                                                    |               |
| Patience | CLIP                                                                                         |               |
| PRINCE   | Used digital elevation models, topographic maps, aspect maps                                 |               |
| Rob      | hillshade map                                                                                |               |
| tb       | hillshade maps                                                                               |               |

#### **BENEFITS TO THE STUDENTS**

#### GEO 207: USING NEARPOD ON A PHONE, TABLET, OR LAPTOP

- Students could follow along
- Helpful to take quizzes during lecture
- Return to notes and review/retry quizzes at a later time.
- Easier to go back and forth between phone and notebook than front of room and notebook.

# GEO 363: USING NEARPOD ON A COMPUTER:

- Most students took notes as we went through slides
  - Added to a portfolio at the end of the semester.
- Exercise sparked questions and discussion which hopefully lead to better understanding of the content and applications.
- Clearer visual than always trying to see the slide at the front of the room.

### CHALLENGES

- Students' initial uncertainties in how the notes were saved and where they were sent.
- Size of images on smaller devices
- Reviewing quiz questions as a class:
  - I couldn't see the questions the students were looking at from my computer without showing the answer
- Students can't go back and forth to see slides during the lecture to add additional notes.

## HOW DID NEARPOD AFFECT PARTICIPATION?

- Nearpod offered a non-intimidating way for students to participate.
- Some questions triggered follow-up questions from the students engaging the class in more discussion.
- Quote from a student:
  - "I liked that you trusted us using our phones while in class because it took away the temptation to check my text messages because I knew you were counting on us to stay focused."

#### DID IT DETER STUDENTS FROM USING DEVICES FOR OTHER PURPOSES? NO, BUT...

#### GEO 207

- Students continued to use their devices throughout the rest of class in positive ways:
  - Returning to lecture notes for reference
  - Referring to electronic textbook
  - Sharing discussions through their own preferred apps (snapchat)
- Devices can serve as useful reference tools.

#### GEO 363

- Seniors and Graduate students may be more focused anyway.
  - More likely to be working on something for my class than a different class or something unrelated to school.

### MY FINAL REFLECTIONS ON NEARPOD:

- Allowed me to feel like I was interacting a little more with each student during lectures when I went through answers to open-ended questions.
- Helped me to slow down and make sure I was clearly communicating and effectively communicating with the students.
- Using Nearpod in combination with another application for mapping in the field helped demonstrate professional benefits to devices.
  - Encouraged responsible use.
- Same activities less paper and more opportunity for immediate feedback and discussion!
- I mostly utilized the tools to provide immediate feedback during the class, but I like that summary reports are available for review.